### **3.各部の名称とはたらき**

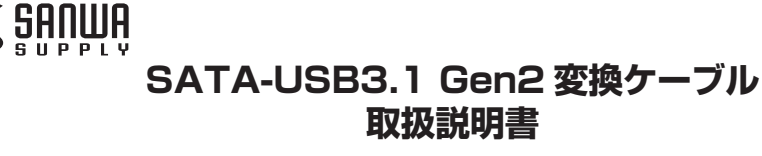

この度は、SATA-USB3.1 Gen2変換ケーブル「**USB-CVIDE7**」(以下本製品)をお買い上げいただき誠にありがとうございます。この取扱説明書では、本製品の使用方法や安全にお取扱いいただくための注意事項を記載しております。ご使用の前によくご覧ください。読み終わったあともこの取扱説明書は大切に保管してください。

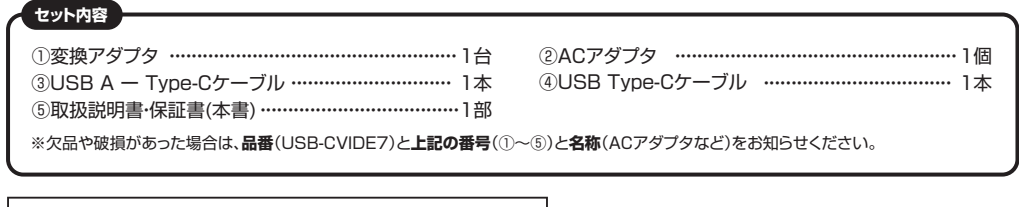

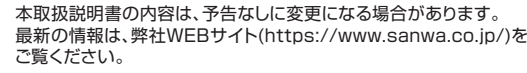

デザイン及び仕様については改良のため予告なしに変更することがあります。本書に記載の社名及び製品名は各社の商標又は登録商標です。

# サンワサプライ株式会社

本製品は、人命にかかわる設備や機器、および高い信頼性や安全性を必要とする設備や機器(医療関係、航空宇宙関係、輸 送関係、原子力関係)への組み込み等は考慮されていません。これらの機器での使用により、人身事故や財産損害が発生しても、弊社ではいかなる責任も負いかねます。

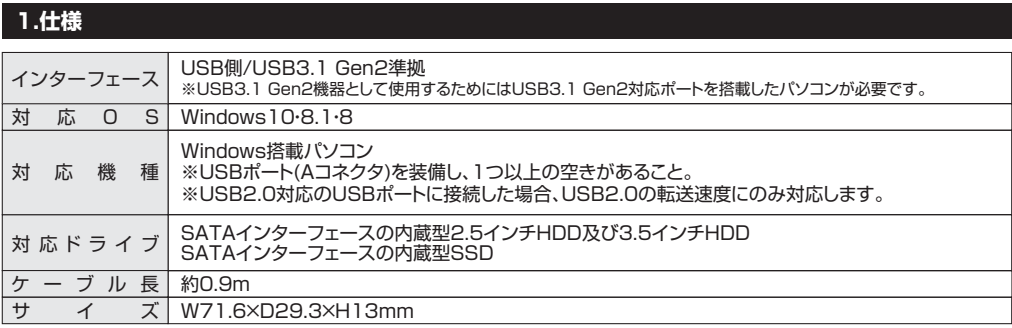

## **2.特長**

●内蔵型のSATAハードディスクをUSBに変換して接続できます。

●USB2.0の約20倍の最大10Gbpsでの超高速転送が可能なUSB3.1 Gen2対応です。

●接続ケーブルは、Type-C-Type-CケーブルとType-C-USB Aケーブルの2本付属です。

●3.5インチHDDと2.5インチHDD·SSDの両方に対応しています。

※3.5インチHDDは付属のACアダプタの接続が必要です。

●各種HDDに製品を直付けするのでHDDの交換が簡単です。

※HDDに装着後は、HDDの基盤が剥き出しになりますので基盤に静電気や金属が触れないようご注意ください。

●ドライバーのインストールが不要です。

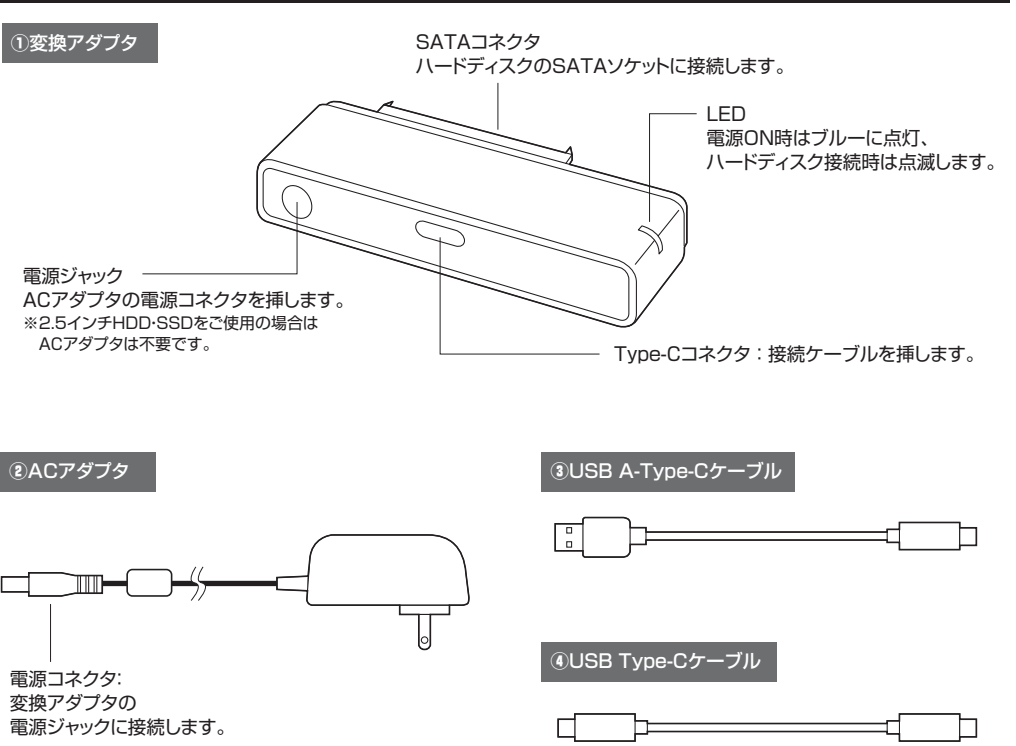

## **4.接続方法**

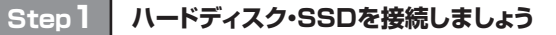

変換アダプタにハードディスク・SSDを接続します。

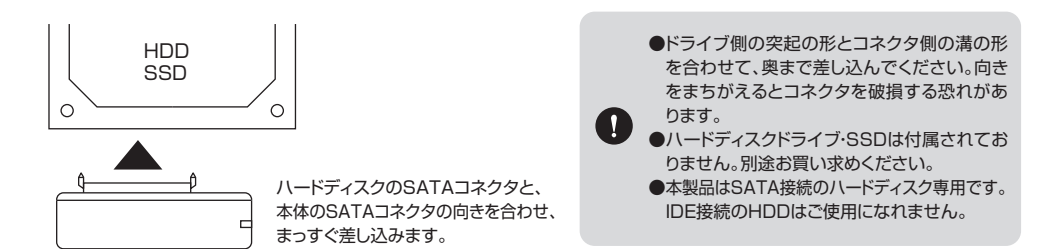

# **Step2 パソコンと接続しましょう**

ハードディスクを接続した変換アダプタを接続ケーブルでパソコンと接続します。パソコンの電源は入れたままで構いません。

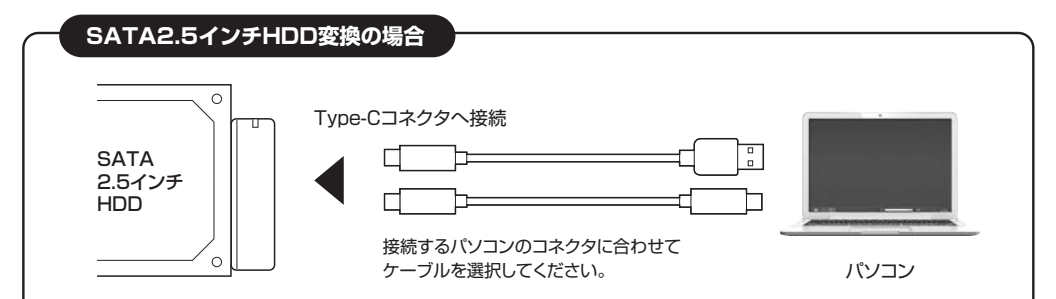

## **SATA3.5インチHDD変換の場合**

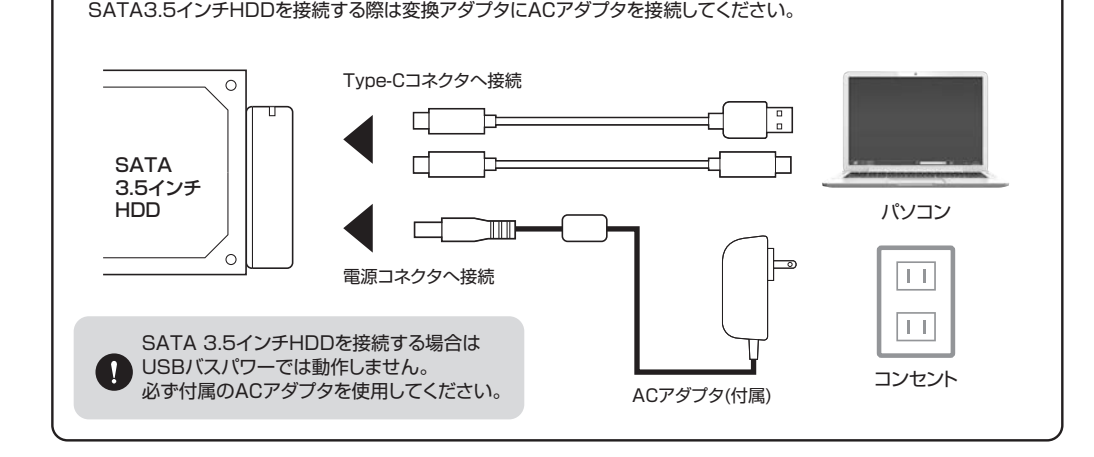

**1**

· デバイスとドライブ(2)  $\blacksquare$ 

· デバイスとやらイブ (3)  $\bigcap$ 

 $\breve\smile$ Detail (0)

**2**

## **Step3 OS上でドライブが認識されていることを確認しましょう**

パソコンの電源が入っていない場合は電源を入れます。 パソコン上でドライブが認識されれば、セットアップは完了です。すでにデータが保存されているハードディスクを接続した場合は、このまま使用できます。

フォーマットされていない新しいハードディスクを接続した場合は、OSのオンラインヘルプやパソコンの取扱説明書を参照し、ドライブをフォーマットするなど、ハードディスクを使用するための作業を行ってください。

※画面はWindows 8の場合の例です。

**接続したドライブがOSに認識されれば、セットアップは完了です**

### **5.本製品のパソコンからの取外し方**

本製品のパソコンからの取外しは、USBメモリなどと同様に、OSのメニューから[ハードウェアの安全な取り外し]を選択して

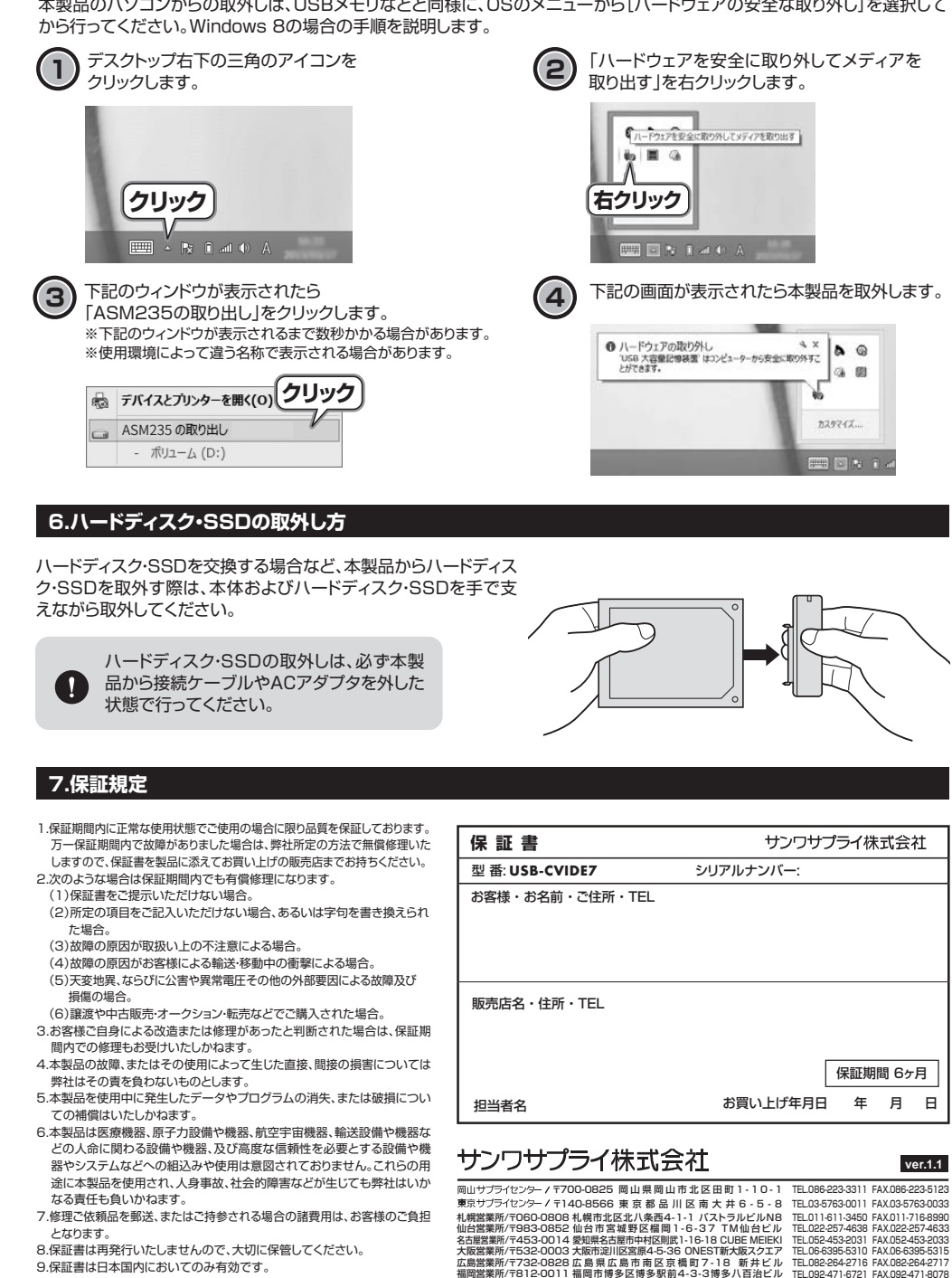

9.保証書は日本国内においてのみ有効です。

CD/BB/RISz